## This Guide is for the WatchTV 03.02.00 Update

- 1. Downloaded apk zip file to computer.
  - 2. Unzip the apk zip file
- 3. Move to USB: Livetv\_TV\_release\_v3.02.00\_2019-12-21\_levadtv.apk "OK" will refer to pressing the OK button on the remote control.

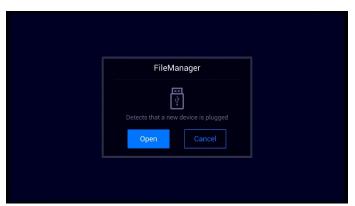

(1) Insert USB thumb-drive into the unit and [Open] the USB file.

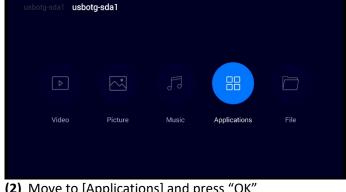

(2) Move to [Applications] and press "OK"

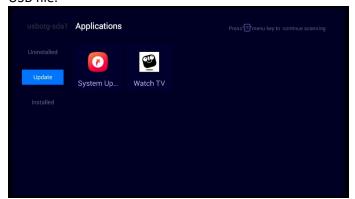

(3) Toggle down to [Update]

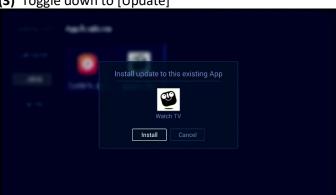

(5) Toggle to [Install] and press "OK"

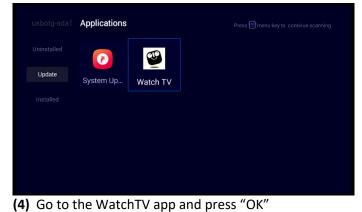

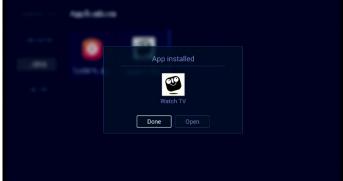

(6) Once the WatchTV app finished installing toggle to [Done] and press "OK"

(7) Go to the HOME page and press the [TV] icon.